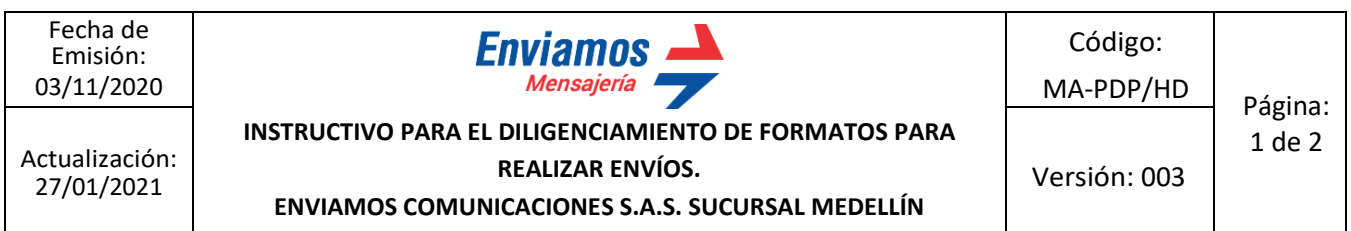

**1. Descargue el formato adecuado según el tipo de sus envíos:** Para encontrar el formato adecuado según el tipo de sus envíos por favor visite la siguiente URL:

<https://enviamoscym.com/como-enviar-mensajeria-colombia.php>

**2. Diligencie cada formato según requiera con la información de todos sus envíos.** Tenga en cuenta cuales columnas necesita diligenciar, así:

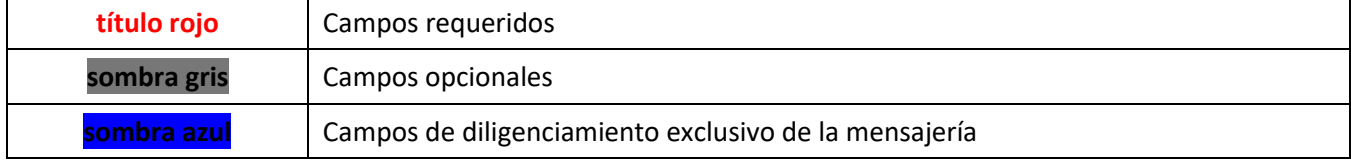

Tenga presente las siguientes descripciones para el diligenciamiento correcto de cada campo, este instructivo es general para todos los diferentes formatos de solicitud de envíos, es posible que encuentre columnas que no correspondan a su formato:

- **1. Dest. Num identificación:** (Opcional) Número de identificación del destinatario.
- **2. Dest. Razón / Nombre:** Nombre o razón social del Destinatario, persona natural o jurídica.
- **3. Dest. Dirección:** Dirección o nomenclatura para la entrega de documentos físicos o paquetes.
- **4. Dest. Municipio:** Municipio destino del documento o paquete.
- **5. Dest. Tipo cobertura:** Seleccione urbano, regional, nacional o rural según cada envío.
- **6. Modalidad:** Elija la clase de servicio que necesita, hoy mismo, nocturno, normal o con evidencia fotográfica.
- **7. Peso en grms:** Si su paquete pesa menos de un kilo indique su peso en gramos.
- **8. Peso en Kilos:** si su paquete pesa 1.000 gramos o más indique su peso en kilos.
- **9. Alto, ancho profundo:** indique las medidas y dimensiones de su paquete o documentos con peso superior a 200 grs.
- **10. Vr declarado:** indique el valor por el cual desea asegurar su mercancía o documentos.
- **11. Dest. Email:** Correo electrónico del destinatario.
- **12. Juzgado:** Nombre completo del Juzgado o despacho.
- **13. Radicado:** Radicado corto o largo, según usted prefiera.
- **14. Naturaleza proceso:** Indique el tipo de proceso: Ejecutivo, verbal, de expropiación, etc.
- **15. Fecha de providencia:** Fecha en que el juzgado emitió auto admisorio o mandamiento de pago.
- **16. Tipo notificación:** Sustento normativo que soporta el envío de la notificación ejemplo, 291 o 292 del CGP, art 8 del decreto 806 de 2020 y art. 48 de la ley 2080 de 20201.
- **17. Demandante:** Nombre de los demandantes.
- **18. Demandados:** Nombres de los demandados.
- **19. Contenido / Adjuntos / Anexos:** descripción breve de los documentos anexos. y cantidad de folios. Sugerimos la siguiente manera:

Fecha de Emisión: 03/11/2020

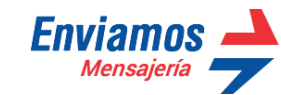

Código:

MA-PDP/HD Página: 2 de 2

Actualización: 27/01/2021

**INSTRUCTIVO PARA EL DILIGENCIAMIENTO DE FORMATOS PARA REALIZAR ENVÍOS.**

**ENVIAMOS COMUNICACIONES S.A.S. SUCURSAL MEDELLÍN**

- Demanda.pdf (10 folios)
- Mandamiento de pago.pdf (2 folios)
	- Anexos.pdf (12 folios) Si está realizando dos o más envíos, por favor recuerde separar los archivos anexos en carpetas o archivos ZIP, identificando plenamente a que envío corresponde cada paquete de anexos.
	- **20. Fecha de providencia:** fecha en que el juzgado emitió auto admisorio o mandamiento de pago.
	- **21. Subcliente:** En caso que desee facturación separada por cada uno de sus clientes identifíquelos, la factura seguirá saliendo a nombre de usted como cliente, pero separadas para identificar los gastos de cada uno.
	- **22. Dependencia:** Si dentro de su empresa hay diferentes dependencias que hacen los envíos esto sirve para identificar el origen.
	- **23. Núm. Obligación:** (Opcional) Código interno de su organización para identificar cada proceso.
	- **24. Dest. Teléfonos:** (Opcional) Teléfonos del destinatario.
	- **25. Dest. Código postal:** Diligenciamiento exclusivo de la mensajería.
	- **26. Tarifa alistamiento cotizada:** Diligenciamiento exclusivo de la mensajería.
	- **27. Conceptos cotizados:** Diligenciamiento exclusivo de la mensajería.

Una vez tenga los formatos diligenciados con la información de sus envíos, para programar la recogida de sus envíos físicos por favor envíelo al correo electrónico de la ciudad donde desee su recogida:

Medellín: [atencionalcliente.med@enviamoscym.com](mailto:atencionalcliente.med@enviamoscym.com)

Bucaramanga[: coordinacion.bga@enviamoscym.com](mailto:coordinacion.bga@enviamoscym.com)

## **¿AÚN TIENE DUDAS O NECESITA AYUDA CON SUS ENVÍOS?**

Medios de atención para clientes de la sucursal **Medellín**.

Línea de atención telefónica: 520 97 00 - 589 94 27

Línea única de WhatsApp **315 370 48 30.**

[atencionalcliente.med@enviamoscym.com](mailto:atencionalcliente.med@enviamoscym.com)

## **¿AÚN TIENE DUDAS O NECESITA AYUDA CON SUS ENVÍOS?**

Medios de atención para clientes de la sucursal **Bucaramanga**. Línea de atención telefónica: 6523636 – 318 554 83 14

## Línea única de WhatsApp **318 554 83 14**

[coordinacion.bga@enviamoscym.com](mailto:coordinacion.bga@enviamoscym.com)